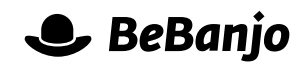

# Release note

## Improved filtering in the Work page

#### **Release date: 26 October 2015**

Filters are a powerful feature in Sequence, enabling you to drill down into a long list of things to do and focus on your priorities. We've added a new filter by Asset to the work page, and we've made the list of filtering options more relevant.

This release note describes what has changed in full, and as usual you can contact **[support](mailto:support@bebanjo.com?subject=Basic%20scheduling%20in%20Movida)** or your technical account manager for further clarification.

#### **BeBanjo reference(s)**

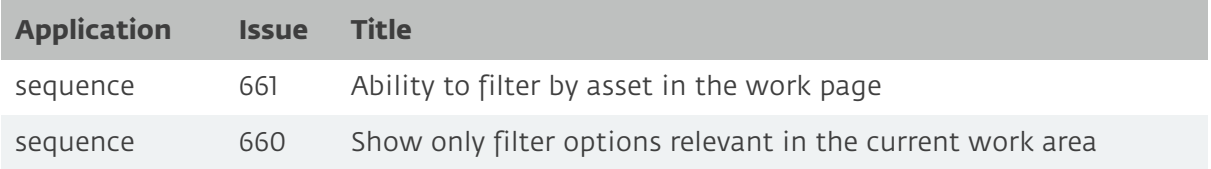

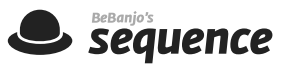

#### **The Missing Filter is finally here!**

The **Work** page in Sequence can be filtered by the status of the Tasks of the Jobs. For instance, a user can filter the work page to get the jobs with a given task completed, or with a given task pending. This is a very handy feature our users have been enjoying since long ago. And, also since long ago, the same users have been wondering, "why can't I do the same with assets?".

Well, I'm glad to let you know that your prayers have been heard, and *The Missing Filter(TM)* is finally here!

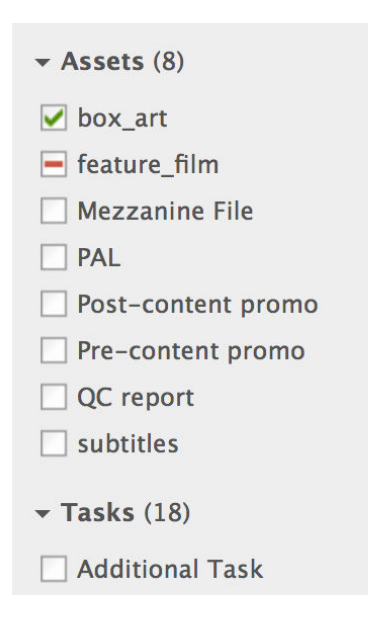

It's right there, on top of the Tasks filter, and it works exactly as that filter. If you click once in any asset, you'll get all the jobs with that asset **received.** If you click again, you'll get all the jobs with that asset **pending**. Click one more time and you'll no longer filter by the status of that asset.

### **Only relevant filter options**

We've also released a second change in order to make filtering easier and quicker for our users. Sequence will **no longer** show any filter option (i.e. any task, any asset or any tag) that is not in use in your current work area.

"If a given task, or tag, or asset is not used in any job in the current work area, what's the point of listing it in the filters?" None! So you won't see it.